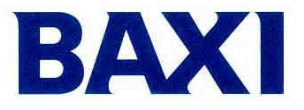

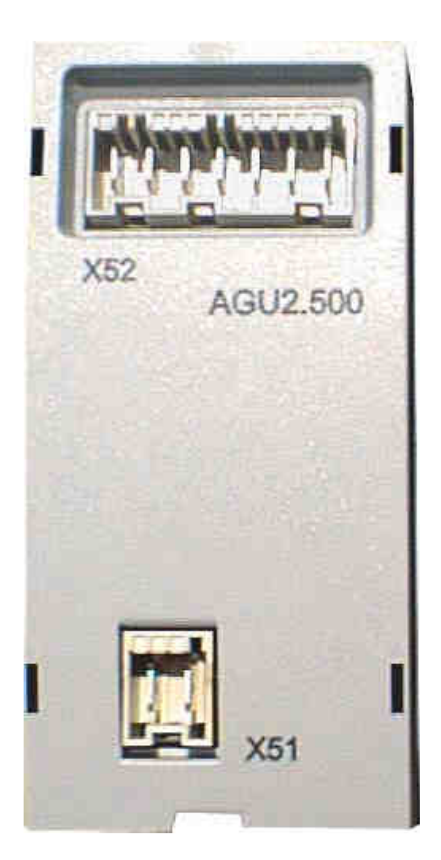

# Интерфейсная плата **AGU 2.500**

Для управления низкотемпературными системами нагрева

# Конденсационные газовые котлы

# **LUNA / POWER HT**

Инструкции для специалиста по тепловому оборудованию

# СОДЕРЖАНИЕ

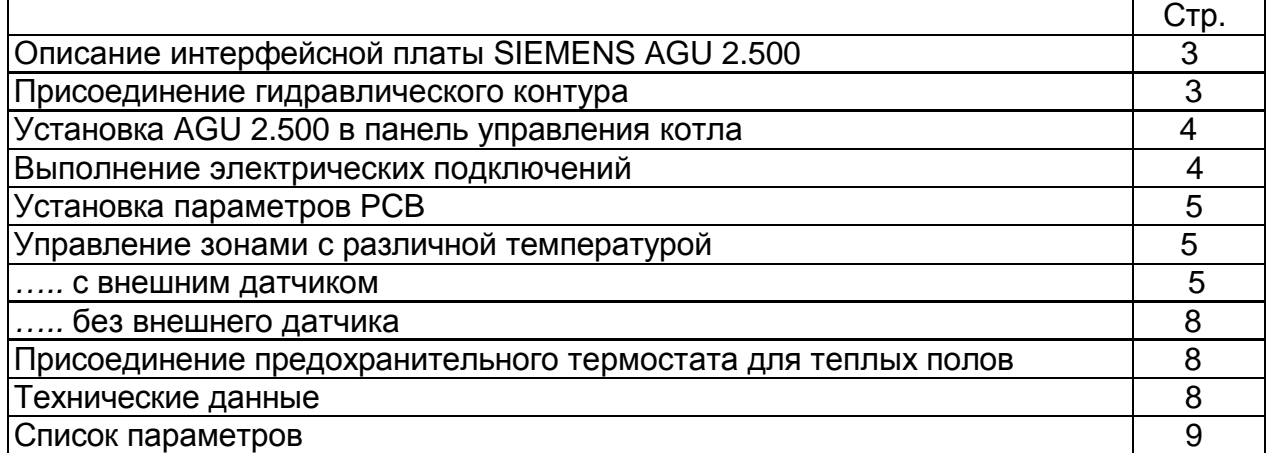

# ВНИМАНИЕ**:**

СХЕМЫ В ДАННОЙ ИНСТРУКЦИИ ПРИВЕДЕНЫ ТОЛЬКО ДЛЯ ОЗНАКОМЛЕНИЯ И ДОЛЖНЫ БЫТЬ ПОДТВЕРЖДЕНЫ СПЕЦИАЛИЗИРОВАННОЙ ОРГАНИЗАЦИЕЙ**.**

# **1.** Описание интерфейсной платы **SIEMENS AGU 2.500**

Применение данной интерфейсной платы дает возможность управлять системами, разделенными на зоны с низкой и высокой температурой. **SIEMENS AGU 2.500** непосредственно управляет компонентами системы обогрева с низкой температурой, то есть смесительным клапаном, циркуляционным насосом и датчиком NTC, который определяет температуру в этой системе.

### **2.** Присоединение гидравлического контура

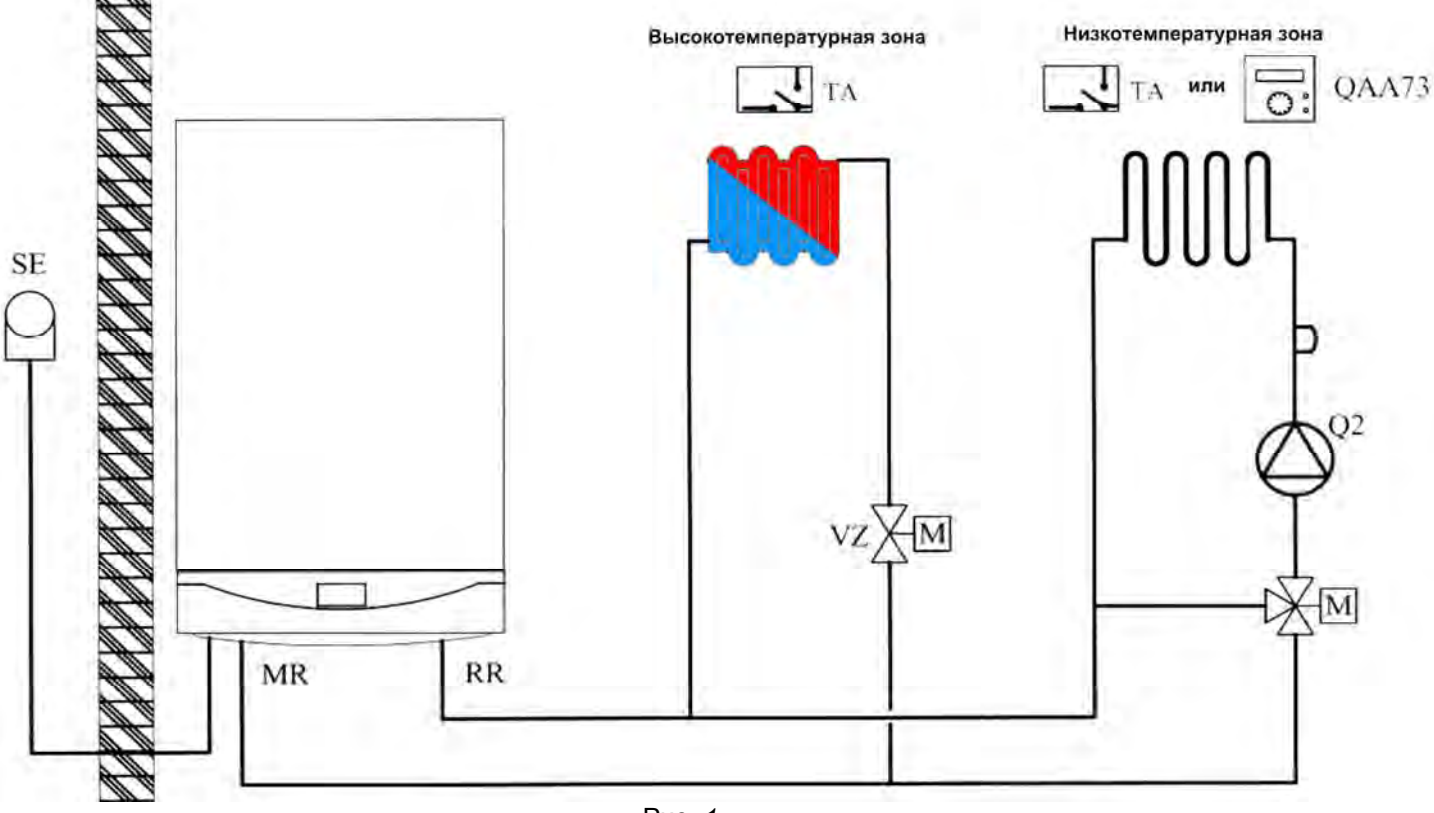

#### Обозначения

Рис. 1

- **MR:** температура на входе
- **RR :** температура на возврате
- **TA :** комнатная температура
- **VZ :** зонный клапан **VM:** смесительный клапан
- **M :** привод клапана
- **SE :** внешний датчик
- **SM :** датчик расхода
- **Q2 :** низкотемпературный насос

# **3.** Установка **AGU 2.500** в панель управления котла

После снятия крышки панели управления, установите опорную пластину (B), входящую в комплект интерфейсной платы, а затем установите саму плату (C). Примечание**:** Для облегчения подключения платы к PCB, подключите кабель (A) к PCB до фиксации пластины (B).

Закрепите крышку панели управления двумя шпильками.

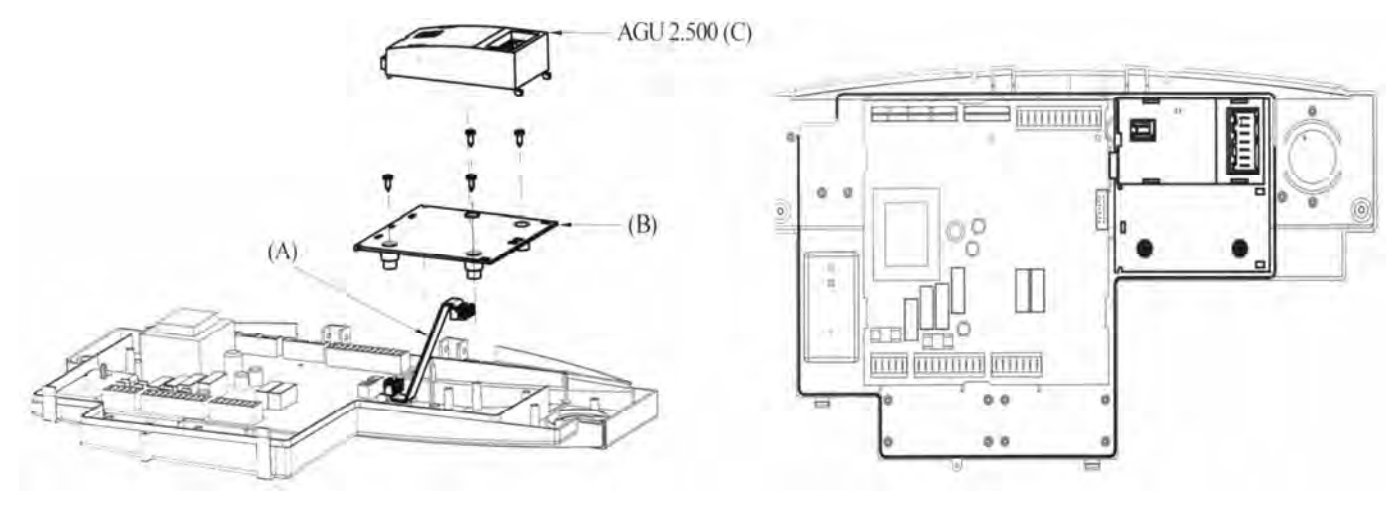

Рис. 2 Рис. 2.1

- Описание:
	- Аксессуар AGU 2.500 (C)
	- Опорная пластина (B)
	- Интерфейсный кабель (А)
	- **4.** Выполнение электрических подключений

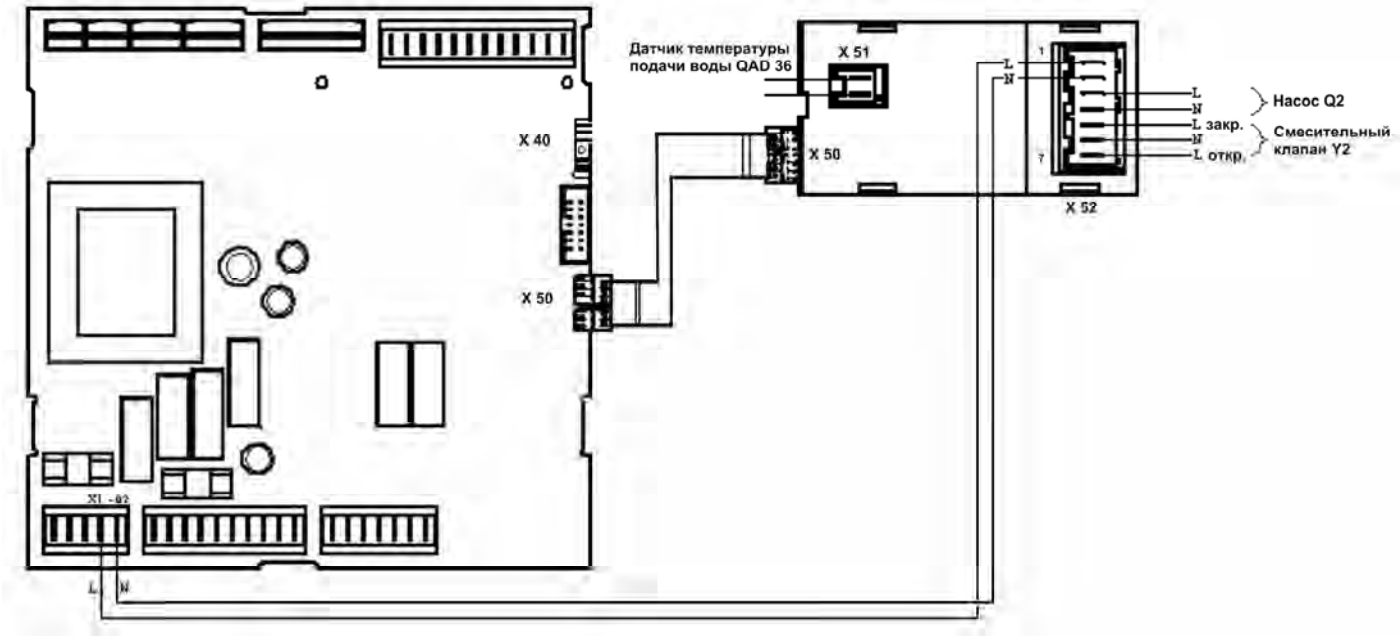

Рис.3

#### Условные обозначения

**X50** плоский кабель должен быть подсоединен к разъему **X50 SIEMENS PCB** модели LMU 54.

**X51** подключение датчика **SIEMENS NTC QAD36** низкотемпературной системы.

# **5.** Установка параметров **PCB**

- **X52** (1-2) подключение кабеля **X1-02 SIEMENS PCB**
- модели LMU 54.
- **X52** (3-4) подключение насоса низкотемпературной системы.
- **X52** (5-6-7) подключение смесительного клапана низкотемпературной системы.  $5 = 3a$ крыт (белый), 6 = нейтраль (синий), 7 = открыт (черный).
	- 1 одновременно нажимайте две кнопки ▲▼ на передней панели котла, до тех пор, пока на дисплее не появится параметр "H90";
	- 2 нажимайте кнопку ▲ для выбора параметров в порядке возрастания, и кнопку ▼ для выбора параметров в порядке убывания. Нажимайте кнопки +/ для изменения параметров, отображающихся на дисплее. Выбранные параметры автоматически сохраняются.

**3 –** нажмите кнопку для сохранения данных и выхода с уровня установщика; Для описания параметров обратитесь к прилагаемому СПИСКУ ПАРАМЕТРОВ

## **6.** Управление зонами с различной температурой

**6.1** С внешним датчиком

Подсоедините внешний датчик к клеммам 7-8 клеммной колодки М2 как описано в инструкции.

#### **6.1.1** Использование термостата комнатной температуры **(TA)**

высокотемпературная зона:

- Зонный клапан или насос должен подключаться к электрической сети через клеммы a-b клеммной колодки M1 (см. рис.4).
- Контакты термостата комнатной температуры должны быть подключены к клеммам 3-4 "TA" клеммной колодки (см. рис.4). Необходимо удалить перемычку, замыкающую контакты.
- Ежедневная программа должна быть установлена непосредственно на панели управления котла.
- Выбор температурной кривой "kt", относящийся к высокотемпературному контуру, должен производиться установкой параметра 532 (см. график 1 инструкции по эксплуатации для выбора кривой, относящейся к комнатной температуре, равной 20°C).
- Параметры выбранной кривой можно изменить нажатием кнопки........................ панели управления котла с последующей корректировкой значений при помощи кнопок + /-. Если температура в комнате не достигает требуемой величины, увеличьте значение параметра, появляющегося на дисплее.

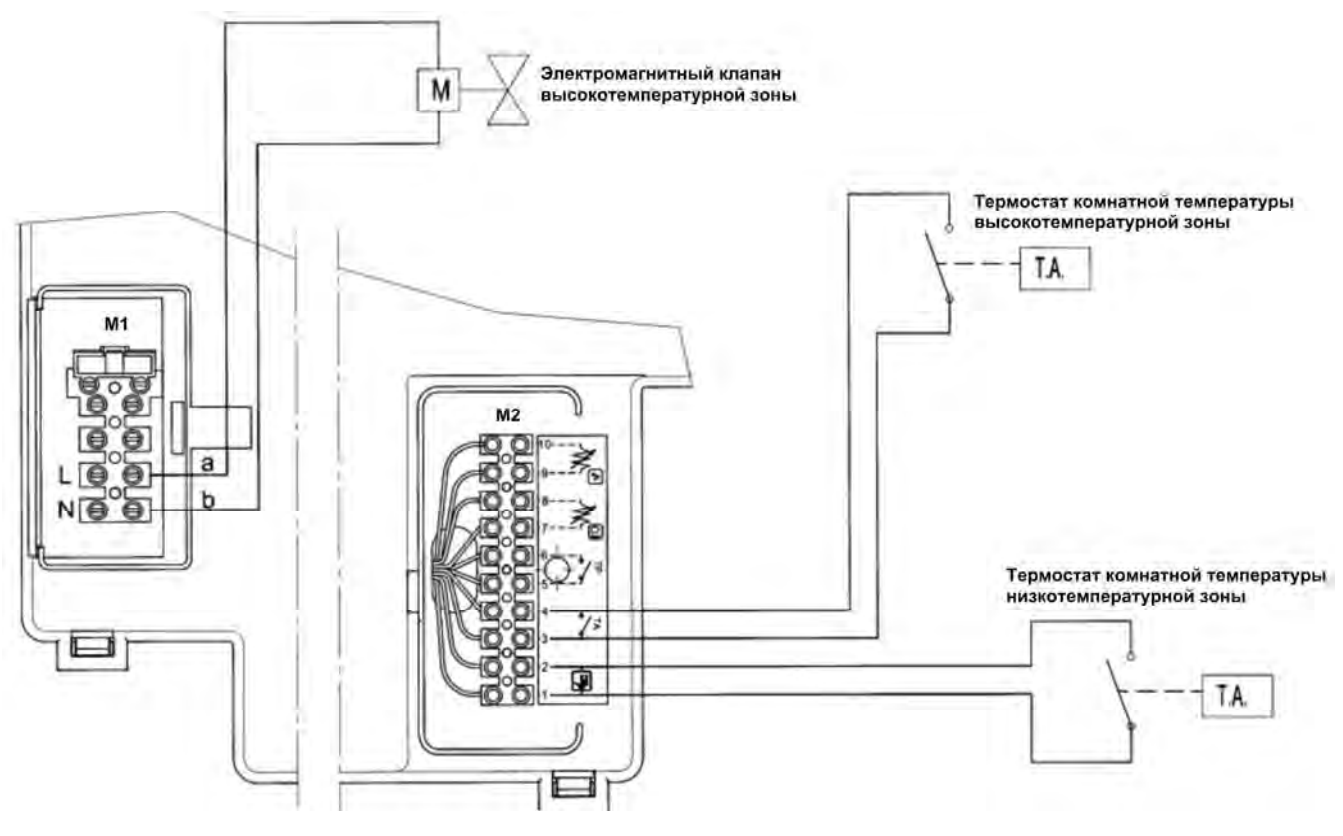

Рис. 4

#### низкотемпературная зона:

• Контакты термостата комнатной температуры должны быть подключены к клеммам 1-2 клеммной колодки M2 на рис. 4.

• Выбор максимальной температуры нагрева должен производиться установкой параметра 507.

• Параметр 615 следует установить на "0".

• Параметр 552 должен быть равен "50" для котлов работающих только на радиаторное отопление и теплый пол, "51" для котлов, работающих только на обогрев, снабженных баком для бытовой горячей воды, для котлов «комби» этот параметр следует установить на "54".

• Выбор температурной кривой "kt", относящийся к высокотемпературному контуру, должен производиться установкой параметра 533 (см. график 1 инструкции по выбору кривой, относящейся к комнатной температуре, равной 20°С).

• Выбранную кривую можно изменить установкой параметра 535.

#### **6.1.2** Использование термостата комнатной температуры и климатического регулятора **QAA73**

Электромагнитный клапан высокотемпературной зоны Термостат комнатной температуры (высокотемпературная зона) T.A. M<sub>2</sub>  $\overline{\mathbf{a}}$ Климатический регулятор QAA73 (низкотемпературная зона) O  $\circ$ 

высокотемпературная зона: см. раздел 6.1.1

Рис. 5

низкотемпературная зона:

- Климатический регулятор QAA73 должен быть подключен к клеммам 1-2 клеммной колодки M2 (см. рис.5).
- Выбор максимальной температуры нагрева должен производится установкой параметра H507.
- Параметр H615 должен быть равен "0".
- Параметр 552 должен быть равен "51" для котлов, работающих только на обогрев или котлов, снабженных баком для бытовой горячей воды, для котлов «комби» этот параметр следует установить на "54".
- ВНИМАНИЕ: Параметр 80 "HC2 gradient", который можно установить на климатическом регуляторе QAA73, должен быть установлен как -- .- **not active** (не активный) (см. раздел 15.2 инструкции по установке).
- Выбор температурной кривой "kt", должен производиться установкой параметра 70 "HC2 gradient" климатического регулятора QAA73, как показано в разделе 15.2 инструкции по установки и инструкции по эксплуатации (см. график 3 для выбора кривой, относящейся к комнатной температуре, равной 20°C).
- При использовании климатического регулятора QAA73 температурная кривая изменяется автоматически в зависимости от комнатной температуры.

#### **6.2** Без внешнего датчика

### **6.2.1** Использование термостата комнатной температуры **(TA)**

#### высокотемпературная зона:

- Зонный клапан или насос должен подключаться к электрической сети через клеммы a-b клеммной колодки M1 (см. рис. 4).
- Контакты термостата комнатной температуры должны быть подключены к клеммам 3-4 "TA" клеммной колодки (см. рис. 3). Необходимо удалить перемычку, замыкающую контакты.
- Ежедневная программа должна быть установлена непосредственно на панели управления котла.
- Выбор температуры для центрального отопления и ежедневной программы должен выполняться непосредственно с панели управления котла.

#### низкотемпературная зона:

- Контакты термостата комнатной температуры должны быть подключены к клеммам 1-2 клеммной колодки М2 (см. рис. 4).
- Выбор максимальной температуры нагрева должен производится установкой параметра H507.
- Параметр H615 должен быть равен "0".
- Параметр 552 должен быть равен "50" для котлов работающих только на радиаторное отопление и теплый пол, "51" для котлов, работающих только на обогрев, снабженных баком для бытовой горячей воды, для котлов «комби» этот параметр следует установить на "54".

**6.2.2** Использование термостата комнатной температуры и климатического регулятора **QAA73**

высокотемпературная зона: см. раздел 6.2.1

низкотемпературна зона:

- Климатический регулятор QAA73 должен быть подключен к клеммам 1-2 клеммной колодки M2 (см. рис.5).
- Выбор максимальной температуры нагрева должен производится установкой параметра H507.
- ВНИМАНИЕ**:** Параметр 80 "HC2 gradient", который можно установить на климатическом регуляторе QAA73, должен быть установлен как **--.- not active**

**(**не активный**)** (см. раздел 15.2 инструкции по установке).

# **6.3** Только климатическая регуляция **(**без **TA** и **QAA73)**

Убедитесь, что между контактами 1-2 и 3-4 клеммной колодки М2 есть перемычка (см. рис. 5).

# **7.** Присоединение предохранительного термостата для теплых полов

Кабель предохранительного термостата (TP) для низкотемпературного контура (теплые полы) должен быть подключен к штыревым контактам 5-6 клеммной колодки (см. рис.4). Убедитесь, что между контактами нет напряжения.

# **8.** Технические характеристики

Напряжение питания = 230 V AC+ 10%-15% Сила тока = max 1 A – cos φ >0.8

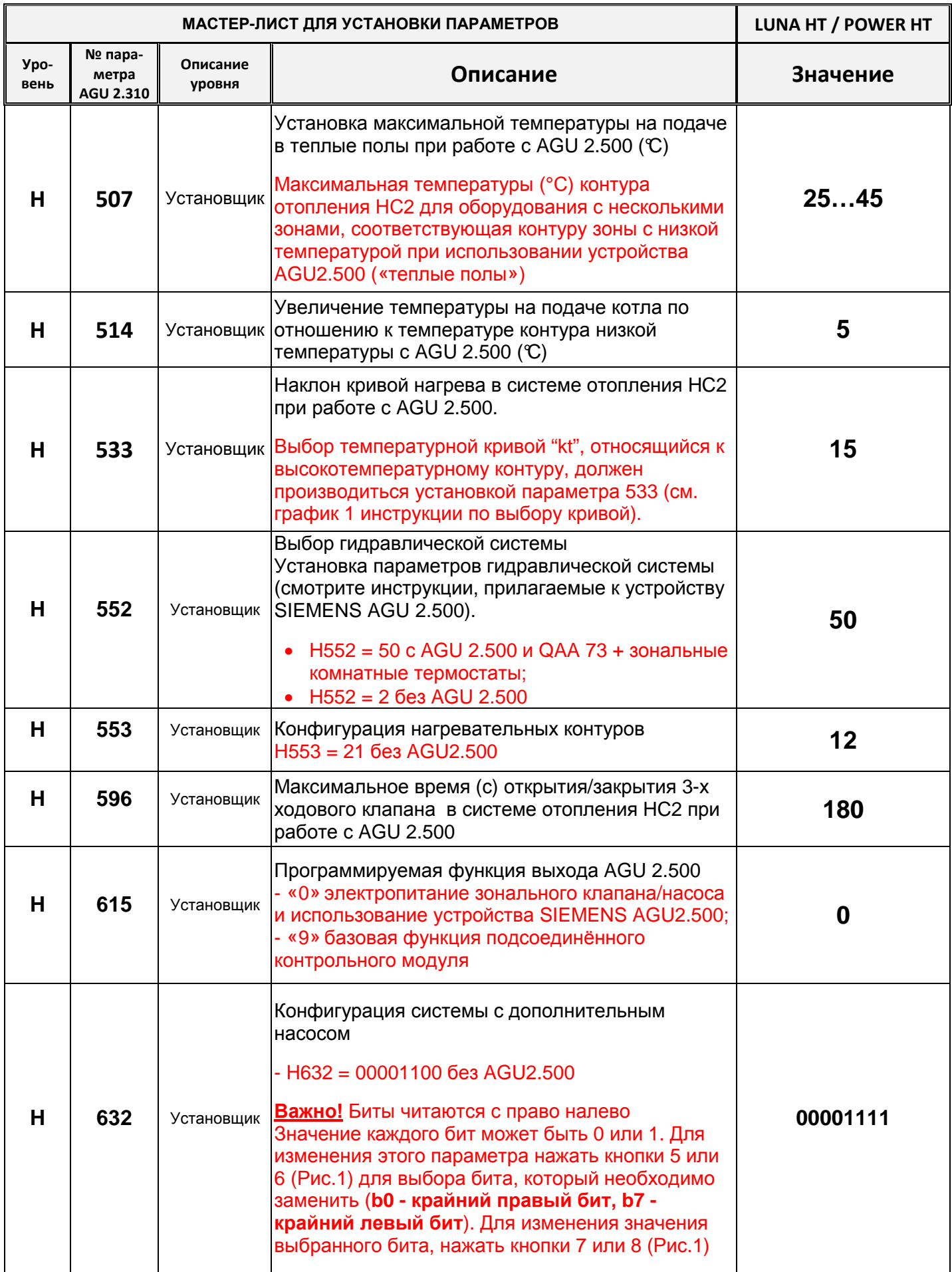

Примечание: О параметрах, не относящихся к низкотемпературной системе отопления, сообщается в инструкции по установке и инструкции по эксплуатации.

Компания BAXI S.p.A., постоянно работая над усовершенствованием предлагаемой продукции, оставляет за собой право без предварительного уведомления вносить необходимые технические изменения в свою продукцию. Настоящее руководство поставляется в качестве информативной поддержки и не может считаться контрактом в отношении третьих лиц.

**Ed. 3 10-2003 Code: 922.892.1**